### **應收款對帳單 一、批售商品-首先要建立客戶資料**

由零售視窗按 "選單"按鈕,進入 "項目2",按 "客戶"按鈕。

客戶 : 登記客戶基本資料。

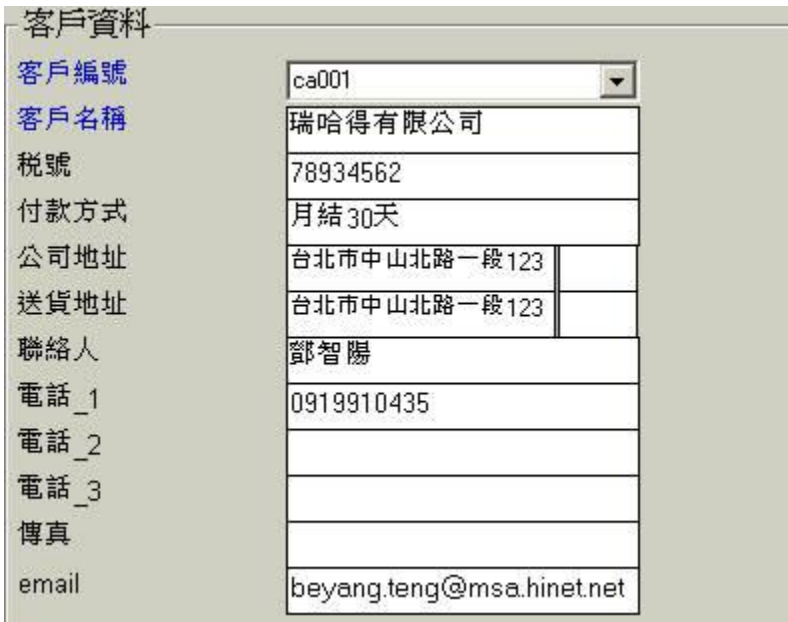

#### **二、批售-輸入收款日期**

批售商品給某些固定的客戶時,通常是不會馬上收到貨款,可能是月底一起結算。

所以在銷貨單上,請你要輸入與客戶約定好的收款日期。客戶付現購物則收款日期就是當天

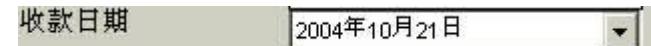

#### **三、印出應收對帳單**

當您要向此客戶收款時。

由零售視窗按 "選單"按鈕,進入 "項目3",按 "收款"按鈕。

第一次:處理應收帳款等相關事宜。

或是

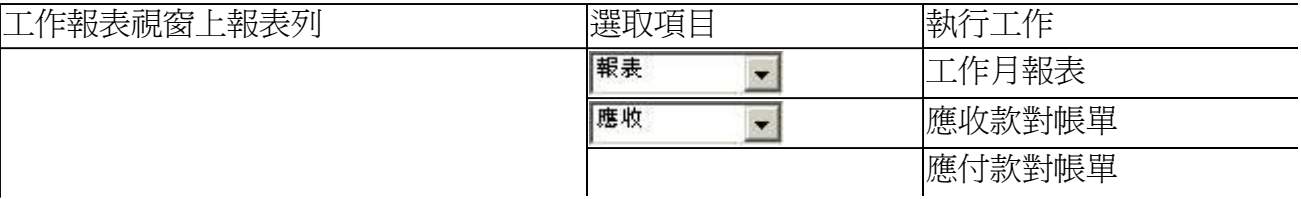

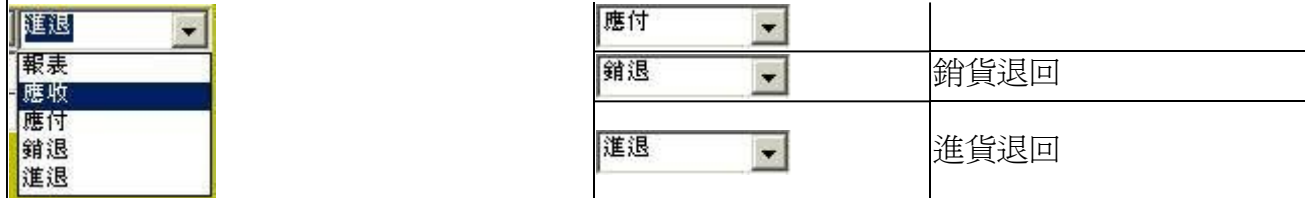

單獨選取某家客戶,移動滑鼠到該公司名稱上方,點滑鼠左鍵後,按預覽。

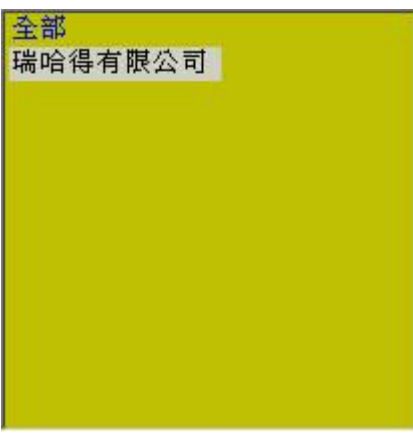

**篩選到期:(很重要)**

打勾,批售的銷貨單上的收款日期未超過今天的銷貨單,才會列示出來。

取消打勾:不受批售的銷貨單上的收款日期的限制,全部列示出來。

▽ 篩選到期

您要與所有客戶約定的收款日期,最好是固定在每月的 25日,而不要一直變動 ,一會兒是 1、2、15號,這樣子亂挑日期去收款或付款。

例如,您與客戶約在25號收款,就可以在24號時就可以印出對帳單。

接預暨 <br>黄 <br>黄 <br>黄 <br>等 按向前 << 向後 >> 來瀏覽。

## www.redhot.com.tw

應收款對帳單

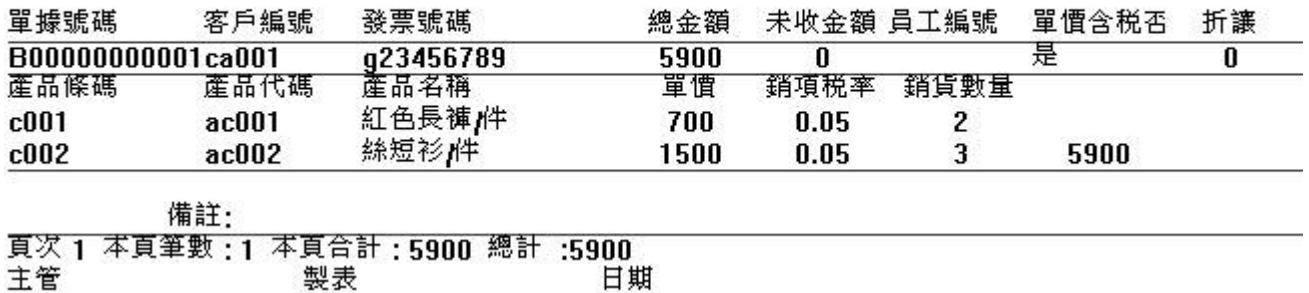

# 按全部列印 全部列印 。

#### **四、核對應收**

我們將客戶分成個人、機關或公司等三大類,個人者會付現或付現,機關會月底會直接匯 到您約定的帳戶,公司會開支票。當然還有其他罕見的付款方式,最好不要用。

- <sup>l</sup> 個人者會付現時,分別輸入"收入金額"和 "未收金額"兩個欄位,
- □ 機關按約定方式押上收款日期,到收款日期銀行尚未通知貨款進來,請再更改收款日期
- 公司按約定方式押上收款日期,到收款日期銀行尚未通知貨款進來,請再更改收款日期 進行摧收作業。

建議您依上述三類客戶使用三本金融帳本,方便追蹤貨款。

瑞哈得軟體 REDHOTSOFT WEB:[WWW.REDHOT.COM.TW](http://www.REDHOT.COM.TW) 鄧智陽 TEL:0919910435 網路電話 SkyPe: redhotsoft [EMAIL:beyang.teng@msa.hinet.net](mailto:EMAIL:beyang.teng@msa.hinet.net)